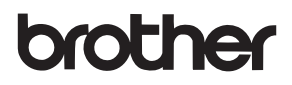

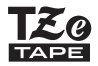

# РЪКОВОДСТВО ЗА ПОТРЕБИТЕЛЯ

P-touch

# **D450**

**Прочетете това ръководство за потребителя, преди да започнете да използвате P-touch. Пазете това ръководство за потребителя на удобно място за бъдещи справки. Посетете ни на адрес support.brother.com, където можете да получите поддръжка на продукти и отговори на често задавани въпроси (ЧЗВ).**

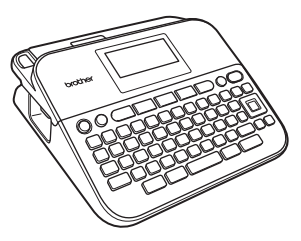

БЪЛГАРСКИ

**www.brother.com**

# **ВЪВЕДЕНИЕ**

Благодарим ви, че закупихте P-touch D450.

Това ръководство съдържа различни предпазни мерки и основни процедури за използване на устройството за етикети. Прочетете внимателно това ръководство преди употреба и го пазете на удобно място за бъдещи справки.

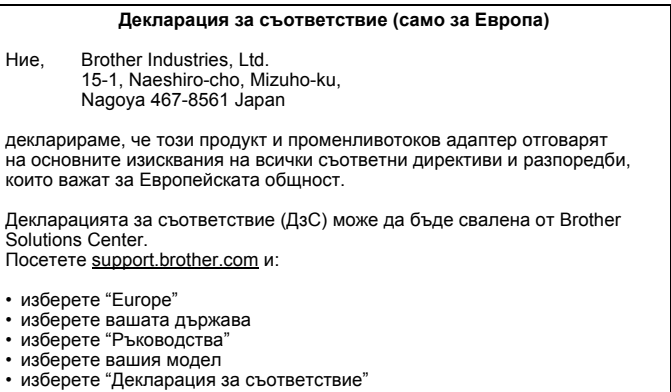

• щракнете върху "Изтегляне"

Декларацията ще бъде свалена като PDF файл.

#### **Информация за съответствие с Регламент 801/2013 на комисията**

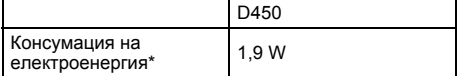

<span id="page-1-0"></span>\* Всички мрежови портове са активирани и свързани

#### **Бележки относно съставянето и публикуването**

Това ръководство е съставено и публикувано под ръководството на Brother Industries, Ltd. и включва най-новите описания и спецификации на продукта. Съдържанието на това ръководство и спецификациите на този продукт подлежат на промяна без предизвестие.

Ако излязат нови версии на софтуера за D450, това ръководство може да не отразява актуализираните функции. По тази причина е възможно да откриете, че софтуерът и съдържанието на това ръководство са различни.

Всички търговски имена и имена на продукти на компании, появяващи се в устройства на Brother, както и свързани документи и всякакви други материали, са търговски марки или регистрирани търговски марки на съответните компании. BROTHER е търговска марка или регистрирана търговска марка на Brother Industries, Ltd.

### **ВЪВЕДЕНИЕ**

## **Съдържание**

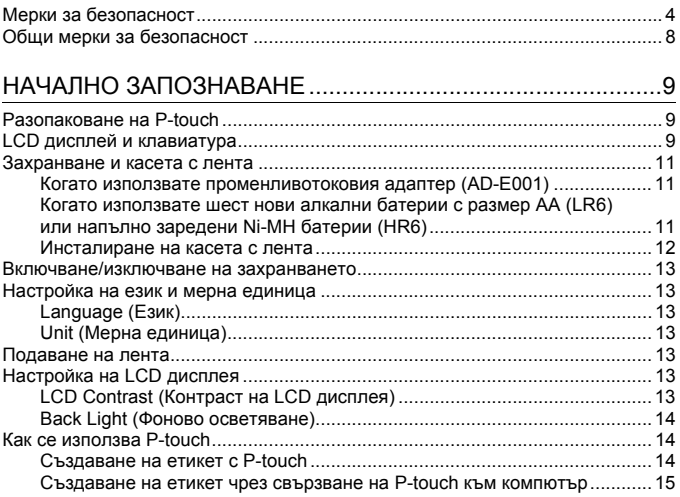

# РЕДАКТИРАНЕ НА ЕТИКЕТ [.................................................17](#page-19-0)

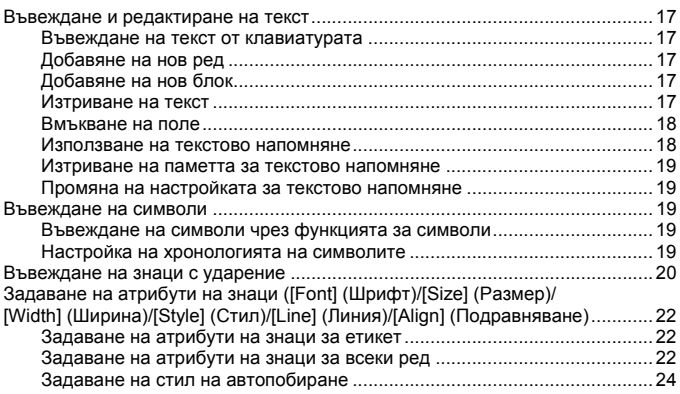

#### **ВЪВЕДЕНИЕ**

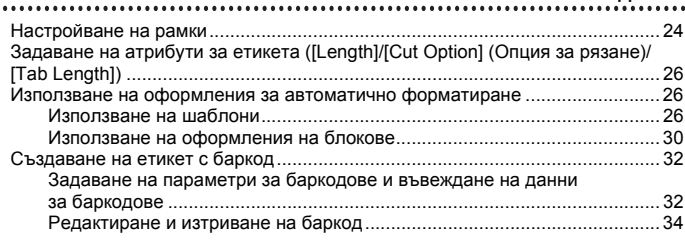

## ПЕЧАТ НА ЕТИКЕТИ[.............................................................35](#page-37-0)

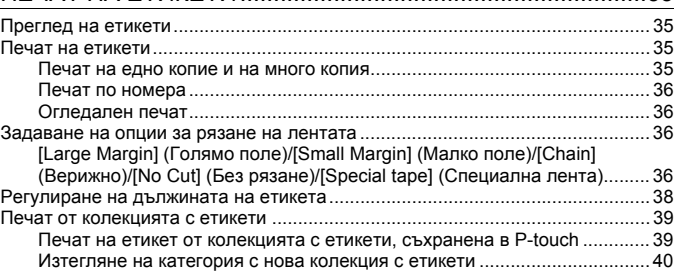

# ИЗПОЛЗВАНЕ НА ПАМЕТТА ЗА ФАЙЛОВЕ[........................41](#page-43-0)

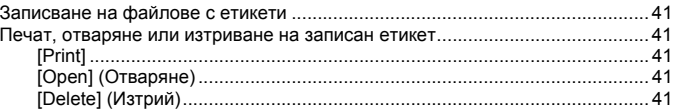

# НУЛИРАНЕ И ПОДДРЪЖКА НА [P-TOUCH..........................42](#page-44-0)

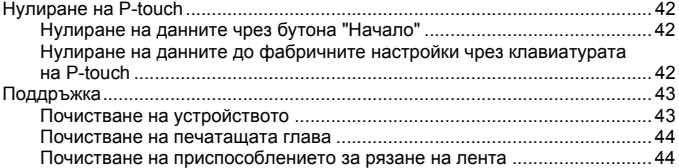

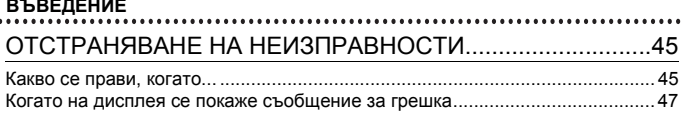

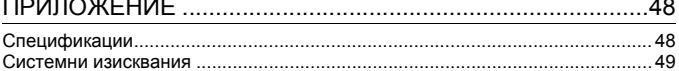

## <span id="page-6-0"></span>**Мерки за безопасност**

 $\ddot{\phantom{a}}$ 

За да се предотвратят наранявания и повреди, са дадени важни забележки, означени чрез различни символи. Символите и техните значения са следните:

...................................

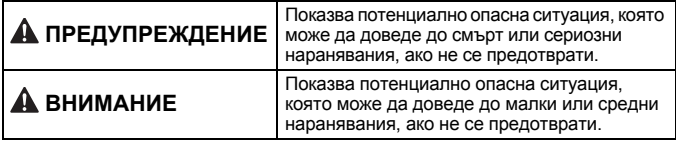

Символите, използвани в това ръководство, са следните:

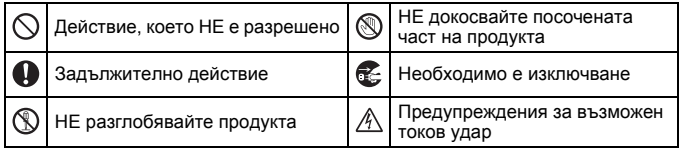

# **ПРЕДУПРЕЖДЕНИЕ**

Следвайте тези указания, за да избегнете опасността от пожар, изгаряния, нараняване, токов удар, счупване, прегряване, необичайна миризма или дим.

- Винаги използвайте указаното  $\bullet$ напрежение и предоставения променливотоков адаптер (AD-E001) за устройството P-touch, за да предотвратите повреда или неизправност.
- $\mathbb A$  Не докосвайте променливотоковия адаптер и P-touch по време на гръмотевична буря.
- $\odot$  Не използвайте P-touch и променливотоковия адаптер на места с висока влажност, като например в бани.
- $\heartsuit$  Не повреждайте и не поставяйте тежки предмети върху захранващия кабел или щепсел. Не огъвайте или дърпайте със сила захранващия кабел. Винаги придържайте променливотоковия адаптер, когато го изключвате от електрическия контакт.
- Уверете се, че щепселът е влязъл плътно в контакта. Не използвайте контакт, който не е добре закрепен или е повреден.
- Не допускайте намокряне на устройството P-touch/ променливотоковия адаптер/ щепсела на захранващия кабел/ батериите, като ги пипате с мокри ръце или разливате течности върху тях.
- Тъй като може да загубите зрението си, ако в очите ви попадне течност, изтекла от батериите, веднага изплакнете очите си с обилно количество чиста вода, след което потърсете медицинска помощ.
- **(1)** Не разглобявайте и не модифицирайте P-touch, променливотоковия адаптер или батериите.
- $\heartsuit$  Не допускайте метални предмети да контактуват едновременно с положителния и отрицателния полюс на батерията.
- Не използвайте остри предмети например пинсети или метални химикалки при смяна на батериите.
- **(1)** Не хвърляйте батериите в огън и не ги нагрявайте.
- Веднага изключете променливотоковия адаптер, извадете батериите и спрете да използвате P-touch, ако забележите необичайна миризма, топлина, обезцветяване, деформация или нещо странно по време на експлоатация или съхранение.

# **ПРЕДУПРЕЖДЕНИЕ**

- **© Не използвайте повредени** или протекли батерии, тъй като течността може да попадне по ръцете ви.
- $\heartsuit$  Не използвайте повредени или протекли батерии или батерии с повреден етикет. Съществува риск от прегряване.
- **Не докосвайте металните части** около печатащата глава веднага след печат.
- $\heartsuit$  Когато P-touch не се използва, го съхранявайте извън обсега на деца. Освен това не позволявайте на децата да поставят никакви части от устройството P-touch или етикети в устата си. Ако те погълнат някакъв предмет, потърсете медицинска помощ.
- Не използвайте повреден кабел  $\bullet$ на променливотоковия адаптер или щепсел на захранващия кабел.
- $\bigoplus$  Не използвайте P-touch, когато вътре в P-touch попадне чуждо тяло. Ако в P-touch попадне чуждо тяло, изключете променливотоковия адаптер, извадете батериите и се свържете с центъра за обслужване на клиенти на Brother.

# **ВНИМАНИЕ**

Следвайте тези указания, за да избегнете нараняване, протичане на течност, изгаряне или прегряване.

- **Не докосвайте острието на** приспособлението за рязане. Ако течност, протекла от
	- батериите, попадне върху кожата или дрехите ви, веднага ги изплакнете с чиста вода.
- Извадете батериите и изключете променливотоковия адаптер, ако нямате намерение да използвате P-touch.
- $\heartsuit$  Не използвайте батерии, различни от указаните. Не използвайте комбинации от стари и нови батерии или от различни типове батерии, с различна степен на зареждане, от различни производители или от различни модели. Не поставяйте батерии с обърнати положителен и отрицателен (+ и -) полюс.
- Не изпускайте и не удряйте P-touch и променливотоковия адаптер.
	- Не натискайте LCD дисплея.
- $\bigcirc$  Не бъркайте с пръсти в P-touch, когато затваряте капака на отделението за касетата с лента или капака на отделението за батериите.
- $\bigoplus$  Ако използвате Ni-MH акумулаторни батерии, внимателно прочетете указанията за тях и зарядното устройство за батерии, и внимавайте да ги използвате правилно.
- $\bigoplus$  Когато работите с Ni-MH акумулаторни батерии, заредете ги със специализирано зарядно устройство за батерии, преди да започнете да ги използвате.

## <span id="page-10-0"></span>**Общи мерки за безопасност**

- В зависимост от местоположението, материала и условията на околната среда е възможно етикетът да не може да се отлепи или свали, цветът му да се промени или да оцвети други предмети. Преди да поставите етикета, проверете условията на околната среда и материала.
- Не използвайте P-touch по никакъв друг начин и за никакви други цели освен описаните в това ръководство. Това може да доведе до злополуки или повреда на P-touch.
- С устройството P-touch използвайте ленти Brother TZe.
- За почистване на устройството за етикети използвайте само мека суха кърпа; никога не използвайте спирт или други органични разтворители.
- За почистване на печатащата глава използвайте мека кърпа; никога не докосвайте печатащата глава.
- Не пъхайте чужди тела в отвора за излизане на лентата, съединителя на променливотоковия адаптер, USB порта и др.
- Не излагайте устройството P-touch/батериите/променливотоковия адаптер на пряка слънчева светлина или дъжд, в близост до отоплителни или други горещи уреди, на места с изключително висока или ниска температура (например на арматурното табло или отзад в кола), на места с висока влажност или в запрашена среда.
- Не натискайте прекалено лоста на приспособлението за рязане.
- Не се опитвайте да печатате, ако касетата е празна; това ще повреди печатащата глава.
- Не дърпайте лентата по време на печат или подаване; това ще повреди лентата и P-touch.
- Препоръчително е да използвате USB кабела, предоставен с P-touch. Ако се налага да се използва друг USB кабел, се уверете, че е с високо качество.
- Всички данни, записани в паметта, могат да бъдат загубени при повреда или ремонт на P-touch или когато батерията се изтощи.
- Устройството P-touch не е комплектовано със зарядно устройство за акумулаторни батерии.
- Отпечатаният текст може да се различава от текста, който се вижда на LCD дисплея.
- Дължината на отпечатания етикет може да се различава от дължината на етикета, показан на дисплея.
- Когато захранването бъде изключено за две минути, целият текст, настройките за форматиране и всички текстови файлове, записани в паметта, ще бъдат изчистени.
- В този модел можете да използвате и термошлаух. Проверете в уеб сайта на Brother ([www.brother.com\)](http://www.brother.com/) за допълнителна информация. Не можете да отпечатвате рамки, предварително настроени шаблони в P-touch, както и да използвате някои настройки за шрифтове с термошлаух. Също така, отпечатаните знаци може да са по-малки, отколкото при използване на TZe лента.
- **По време на производството и транспортирането върху дисплея е поставен защитен прозрачен пластмасов стикер. Този стикер трябва да бъде премахнат преди работа.**

# <span id="page-11-0"></span>**НАЧАЛНО ЗАПОЗНАВАНЕ**

## <span id="page-11-1"></span>**Разопаковане на P-touch**

### **Съдържание на кашона**

#### **P-touch**

**Касета с лента за пускане**

**Променливотоков адаптер**

**USB кабел**

**Ръководство за потребителя**

## <span id="page-11-2"></span>**LCD дисплей и клавиатура**

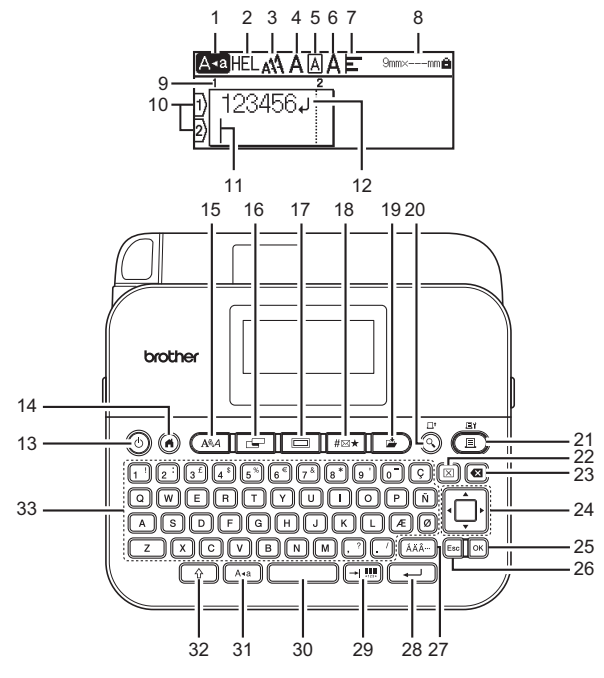

Езикът по подразбиране е [English].

- **1. Режим на главни букви**
- **2 7. Насоки за стил**
- **8. Ширина на лентата x дължина на етикета**
- **9. Номер на блок**
- **10. Номер на ред**
- **11. Курсор**
- **12. Знак за край на ред**
- **13. Захранване**
- **14. Начало**
- **15. Шрифт**
- **16. Етикет**
- **17. Рамка**
- **18. Символ**
- **19. Записване**
- **20. Преглед**
- **21. Печат**
- **22. Изчисти**
- **23. Назад**
- **24. Курсор**
- **25. OK**
- **26. Esc (Изход)**
- **27. Знак с ударение**
- **28. Нов ред**
- **29. Поле/баркод**
- **30. Интервал**
- **31. Главни букви**
- **32. Смяна**
- **33. Буква**

- Когато режимът за главни букви е включен, всички въведени от вас букви ще бъдат главни.
- Въвежданият от вас текст може да бъде с дължина до 280 знака.
- Използвайте  $(\widehat{\ }_2)$ ) в комбинация с бутоните за букви и цифри, за да въвеждате главни букви или символите, обозначени в горния десен ъгъл на бутоните.
- Използвайте  $\blacktriangle$  или  $\nabla$  с ( $\widehat{\phantom{a}}$ ), за да отидете в началото на предишния или следващия блок.
- Използвайте  $\blacktriangleleft$  или  $\blacktriangleright$  c ( $\lceil \frac{\widehat{C}}{2} \rceil$ ), за да отидете в началото или края на текущия ред.
- Докато избирате настройките, натиснете  $($ върнете към елемента по подразбиране.
- Ако не е упоменато друго, натиснете ( $\text{[Esc]}$ ), за да отмените някоя операция.
- Натиснете  $( \widehat{\alpha} )$ , за да се върнете към началния екран.
- Дължината на етикета, показан на LCD дисплея, може леко да се различава от действителната дължина на отпечатания етикет.

## <span id="page-13-0"></span>**Захранване и касета с лента**

## <span id="page-13-1"></span>**Когато използвате променливотоковия адаптер (AD-E001)**

Поставете щепсела на кабела на адаптера в контакта за променливотоков адаптер, който се намира отстрани на устройството. Включете щепсела в най-близкия стандартен електрически контакт.

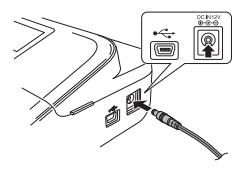

#### <span id="page-13-2"></span>**Когато използвате шест нови алкални батерии с размер AA (LR6) или напълно заредени Ni-MH батерии (HR6)**

Уверете си, че полюсите са ориентирани в правилната посока. За изваждане на батериите изпълнете процедурата за поставяне в обратен ред.

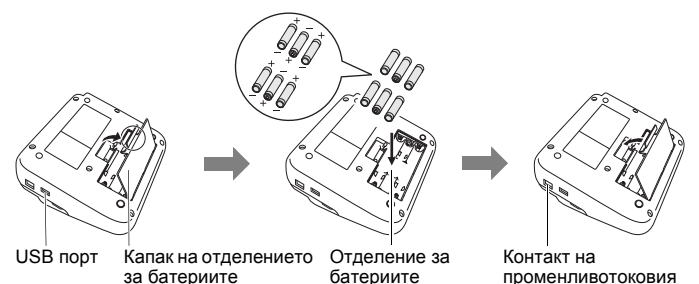

адаптер

- За поддържане на паметта препоръчваме заедно с променливотоковия адаптер да бъдат използвани алкални батерии с размер AA (LR6) или Ni-MH батерии (HR6).
- За да запазите и поддържате паметта, когато променливотоковият адаптер е изключен, се препоръчва в P-touch да има поставени алкални батерии с размер AA (LR6) или Ni-MH батерии (HR6).
- Когато захранването бъде изключено за повече от две минути, целият текст и всички настройки за форматиране ще бъдат изчистени. Всички текстови файлове, записани в паметта, също ще бъдат изчистени.
- Извадете батериите, ако не възнамерявате да използвате P-touch за продължителен период от време.
- Изхвърлете батерията в подходящ пункт за предаване, а не при битовите отпадъци. Освен това трябва да спазите всички приложими държавни и местни законови разпоредби.
- При съхраняване или изхвърляне на батерията покрийте двата й края с целофанова лента, за да предотвратите късо съединение.

(Пример за изолиране на батерията)

- 1. Целофанова лента
- 2. Алкална или Ni-MH батерия

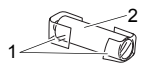

# **ВНИМАНИЕ**

ИЗПОЛЗВАНЕТО НА КОМБИНАЦИЯ ОТ РАЗЛИЧНИ БАТЕРИИ (НАПР. Ni-MH И АЛКАЛНИ) МОЖЕ ДА СТАНЕ ПРИЧИНА ЗА ИЗБУХВАНЕ. ИЗХВЪРЛЯЙТЕ ИЗПОЛЗВАНИТЕ БАТЕРИИ СЪГЛАСНО ИНСТРУКЦИИТЕ

### <span id="page-14-0"></span>**Инсталиране на касета с лента**

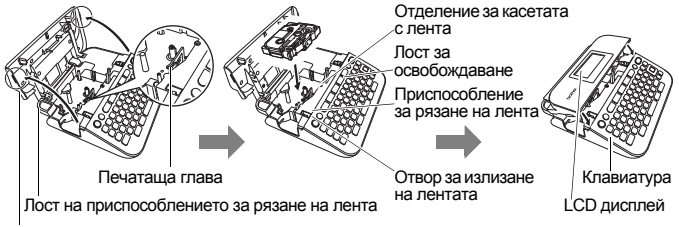

Капак на отделението за касетата с лента

- Когато слагате касетата с лента, се уверете, че лентата и мастилената лента не се закачат в печатащата глава.
- Ако не можете да затворите капака на отделението за касетата с лента, проверете дали лостът за освобождаване е в горна позиция. Ако не е, вдигнете лоста и след това затворете капака.

### **НАЧАЛНО ЗАПОЗНАВАНЕ**

## <span id="page-15-0"></span>**Включване/изключване на захранването**

Натиснете  $(\circledcirc)$ , за да включите P-touch. Натиснете  $(\circledcirc)$ ) отново, за да изключите P-touch.

## **ЗАБЕЛЕЖКА**

P-touch има функция за пестене на енергия, която изключва автоматично устройството при определени условия на работа, ако в продължение на даден период от време не бъде натиснат бутон. Вижте "[Спецификации](#page-50-1)" на стр. 48.

## <span id="page-15-1"></span>**Настройка на език и мерна единица**

## <span id="page-15-2"></span>**Language (Език)**

Когато включите P-touch за първи път, получавате подкана да зададете езика по подразбиране. Изберете език, като използвате

 $\blacktriangleleft$  или  $\blacktriangleright$ , а след това натиснете ( $\widehat{P}(\widehat{X})$ ) или ( $\widehat{P}(\widehat{X})$ .

 $(\widehat{\bullet})$   $\rightarrow$   $\blacktriangle$  / $\blacktriangleright$  [Settings] (Настройки)  $\rightarrow$   $(\widehat{\circ}\kappa)$  или  $(\widehat{\bullet}\rightarrow)$   $\rightarrow$   $\blacktriangle$  / $\nabla$  [F Language]  $\rightarrow$  ( $\overline{[ok]}$ ) или ( $\rightarrow$ ))  $\rightarrow$   $\land$  / $\triangledown$  [English/Español/Français/Hrvatski/Italiano/ Magyar/Nederlands/Norsk/Polski/Português/Português (Brasil)/Română/ Slovenski/Slovenský/Suomi/Svenska/Türkçe/Čeština/Dansk/Deutsch]  $(|0K|)$  или  $(|\rightarrow|)$ .

## <span id="page-15-3"></span>**Unit (Мерна единица)**

Настройката по подразбиране е [mm] (мм).

 $\overline{(\mathbf{a})}$   $\rightarrow$   $\mathbf{d}$  /  $\triangleright$  [Settings]  $\rightarrow$   $\overline{(\infty)}$  или  $\overline{(\cdot -)}$   $\rightarrow$   $\mathbf{d}$  / $\blacktriangledown$  [Unit]  $\rightarrow$   $\overline{(\infty)}$  или  $\overline{(\cdot -)}$  $\rightarrow \mathbb{A}/\mathbb{V}$  [mm/inch] (мм/инч)  $\rightarrow$  ( $\overline{\circ}$ к)) или ( $\overline{\bullet}$ )).

## <span id="page-15-4"></span>**Подаване на лента**

За да подадете лентата, натиснете следните бутони:

 $\widehat{\Theta}$ ) + ( $\widehat{\Theta}$ ).

## <span id="page-15-5"></span>**Настройка на LCD дисплея**

## <span id="page-15-6"></span>**LCD Contrast (Контраст на LCD дисплея)**

Настройката по подразбиране е [0].

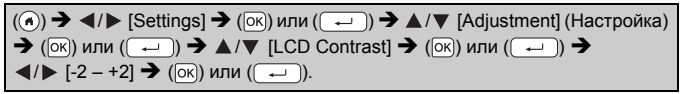

## <span id="page-16-0"></span>**Back Light (Фоново осветяване)**

Настройката по подразбиране е [On] (Вкл.).

 $\overline{(\widehat{\alpha})$   $\rightarrow$   $\blacktriangle$  /  $\blacktriangleright$  [Settings]  $\rightarrow$   $(\overline{\alpha})$  или  $(\overline{\phantom{a}}\rightarrow)$   $\rightarrow$   $\blacktriangle$  /  $\nabla$  [Backlight]  $\rightarrow$  $(\overline{\circ}\kappa)$ или  $(\overline{\bullet}\rightarrow)$   $\blacktriangleright$   $\blacktriangle/\blacktriangledown$  [On/Off] (Вкл./Изкл.)  $\blacktriangleright$  ( $\overline{\circ}\kappa$ )) или ( $\overline{\bullet}\rightarrow$ )).

## **ЗАБЕЛЕЖКА**

- Когато фоновото осветяване е изключено, може да се пести енергията на батерията.
- Фоновото осветяване се изключва автоматично, ако няма операция. То може да бъде включено отново чрез натискане на произволен бутон. Фоновото осветяване се изключва при печат.

**НАЧАЛНО ЗАПОЗНАВАНЕ**

## <span id="page-16-1"></span>**Как се използва P-touch**

## <span id="page-16-2"></span>**Създаване на етикет с P-touch**

## **[НАЧАЛНО ЗАПОЗНАВАНЕ]**

Подготовка на P-touch ([стр](#page-11-1). 9

## **[СЪЗДАВАНЕ НА ЕТИКЕТ]**

- Въвеждане и редактиране на текст (стр[. 17](#page-19-1)
- Въвеждане на символи стр[. 19](#page-21-2)
- Въвеждане на знаци с ударение (стр[. 20](#page-22-0)
- Използване на оформления за автоматично форматиране стр[. 26](#page-28-1)

## **ЗАБЕЛЕЖКА**

Наред с опциите за въвеждане на текст P-touch разполага и с широк диапазон от опции за форматиране.

Примери за етикети, които можете да създадете чрез P-touch:

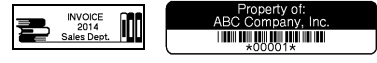

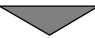

#### **НАЧАЛНО ЗАПОЗНАВАНЕ**

## **[ПЕЧАТ НА ЕТИКЕТИ]**

- Печат на етикет стр[. 35](#page-37-2)
- Задаване на опции за рязане на лентата (стр[. 36](#page-38-2)
- Печат от колекцията с етикети (стр[. 39](#page-41-0)

## **ЗАБЕЛЕЖКА**

Можете да проверите оформлението на етикета преди печат, като използвате функцията за визуализация.

Вижте "[Преглед](#page-37-1) на етикети" на стр. 35.

Пример за екрана за преглед:

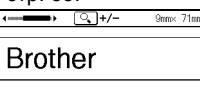

## <span id="page-17-0"></span>**Създаване на етикет чрез свързване на P-touch към компютър [НАЧАЛНО ЗАПОЗНАВАНЕ]**

Този P-touch може да се използва като самостоятелен настолен P-touch или може да бъде свързан към PC/Mac и да се използва със софтуера P-touch Editor за създаване на по-сложни етикети. За да използвате P-touch с компютър, свържете P-touch към компютър чрез предоставения USB кабел и инсталирайте софтуера P-touch Editor и драйверите.

#### **Компоненти**

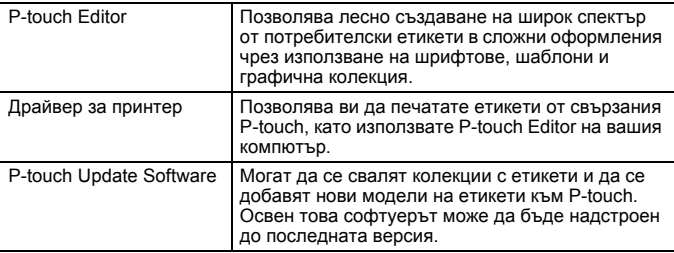

За да свалите и инсталирате драйвери за принтер и софтуер, като напр. P-touch Editor 5.1, на вашия компютър, посетете нашия уеб сайт за сваляне на инсталиращи програми [\(www.brother.com/inst](www.brother.com/inst/)).

#### **НАЧАЛНО ЗАПОЗНАВАНЕ**

Драйвери за принтер и софтуер също се предлагат за сваляне поотделно от списъка с налични драйвери за принтер и софтуер на нашия уеб сайт за поддръжка по-долу:

### **Уеб сайт за поддръжка на Brother**

Посетете нашия уеб сайт за поддръжка на адрес [support.brother.com](http://support.brother.com/) Можете да намерите следната информация:

- Файлове за сваляне на софтуер
- Ръководства за потребителя
- Често задавани въпроси (Отстраняване на неизправности, полезни съвети за използване на принтера)
- Информация за консумативи
- Информация за съвместимостта с най-новите ОС

Съдържанието на уеб сайта подлежи на промяна без предизвестие.

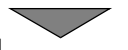

## **[СЪЗДАВАНЕ НА ЕТИКЕТ]**

- Свържете P-touch към вашия компютър чрез предоставения USB кабел.
- Стартирайте софтуера P-touch Editor.
- Въведете текста на етикета чрез P-touch Editor.
- Отпечатайте етикета. Примери за етикети, които можете да създадете чрез P-touch Editor:

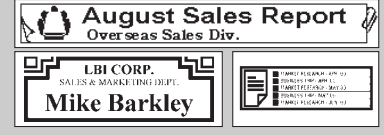

## <span id="page-19-1"></span><span id="page-19-0"></span>**Въвеждане и редактиране на текст**

#### <span id="page-19-2"></span>**Въвеждане на текст от клавиатурата**

 $(\widehat{\bullet})$   $\rightarrow$   $\triangleleft$  / $\triangleright$  [Create Label] (Създаване на етикет)  $\rightarrow$  ( $\circ$ к)) или ( $\overline{\rightarrow}$ ))  $\rightarrow$ Въведете знака.

## <span id="page-19-3"></span>**Добавяне на нов ред**

Преместете курсора в края на текущия ред и натиснете (

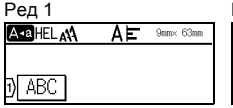

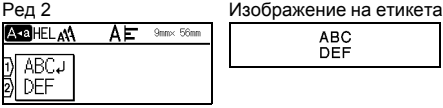

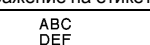

## **ЗАБЕЛЕЖКА**

- За всяка ширина на лентата може да бъде въведен максимален брой редове с текст. Максимално 5 реда за 18-мм лента, 3 реда за 12-мм лента, 2 реда за 9-мм и 6-мм лента и 1 ред за 3,5-мм лента.
- Ако натиснете  $(\sqrt{\ })$ , когато вече съществуват пет реда, ще се покаже [Too Many Lines!] (Твърде много редове!). Натиснете ( (Esc)) или друг бутон, за да изчистите съобщението за грешка.

## <span id="page-19-4"></span>**Добавяне на нов блок**

За да създадете нов блок с текст/редове отдясно на текущия текст, натиснете  $(\overline{\bullet})$  и  $(\overline{\bullet})$ . Курсорът се премества в началото на новия блок.

## **ЗАБЕЛЕЖКА**

- На един етикет могат да бъдат въведени максимално 5 блока.
- Ако натиснете  $(\rightarrow)$  и  $(\rightarrow)$ , когато вече съществуват пет блока, ще се покаже [Too Many Blocks!] (Твърде много блокове!). Натиснете (Ess]) или друг бутон, за да изчистите съобщението за грешка.

## <span id="page-19-5"></span>**Изтриване на текст**

При натискане на ( ) буквите ще бъдат изтривани една по една. За да изтриете целия текст:

 $(\sqrt{m})$   $\rightarrow$   $\sqrt{m}$  [Text Only] (Само текст)  $\rightarrow$  ( $\sqrt{m}$ ) или (

За да изтриете целия текст и настройките за форматиране:

 $\boxed{\text{B}}$ ))  $\blacktriangleright$   $\blacktriangle$  / $\blacktriangledown$  [Text&Format] (Текст и форматиране)  $\blacktriangleright$  ( $\boxed{\text{OK}}$ ) или ((

<span id="page-20-0"></span>**Вмъкване на поле**

За да вмъкнете поле, натиснете следния бутон:

Тогава на екрана ще се покаже символът (П).

. ( أ יי יי →

## **ЗАБЕЛЕЖКА**

За да изтриете поле от етикет, разположете курсора вдясно от знака за поле на екрана за въвеждане на данни и натиснете ( $\omega$ ).

<span id="page-20-2"></span>За да смените дължината на полето:

 $(\Box \Box)$   $\rightarrow \Box / \nabla$  [Tab Length] (Дължина на полето)  $\rightarrow$  ( $(\alpha \alpha)$ ) или ( $(\neg \Box)$ )  $\blacktriangle$ /▼ [0 – 100 mm] (0 – 100 мм) → ( $\widehat{|\infty|}$ ) или ( $\widehat{|\cdot|}$ ) → ( $\widehat{|\infty|}$ ), за да се върнете на екрана за въвеждане на данни.

## **ЗАБЕЛЕЖКА**

Можете също да зададете дължината на полето, като я въведете. За да приложите настройката, след като сте въвели дължината на полето, натиснете ( $\overline{(\infty)}$ ) или ( $\overline{(\infty)}$ ) и след това отново ( $\overline{(\infty)}$ ) или ( $\overline{(\infty)}$ 

### <span id="page-20-1"></span>**Използване на текстово напомняне**

Когато бъде въведен знак, P-touch помни поредиците от знаци, които започват с въведения знак, от хронология на всички отпечатани досега поредици от знаци и показва списък с опции, от които можете да избирате. Настройката по подразбиране е [On].

Например:

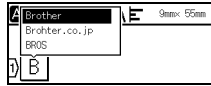

Въведете "B"  $\rightarrow$  ( $\overline{|\alpha k|}$ )  $\rightarrow$  P-touch показва списък с думите, които са отпечатвани и започват с буквата "B", като напр. "Brother"  $\rightarrow \blacktriangle / \blacktriangledown$  Изберете желаната дума  $\rightarrow$  Натиснете  $\rightarrow$ , за да се покаже цялата дума, която е твърде дълга, за да се покаже в списъка с думи. За да се върнете към списъка с думи, натиснете  $\rightarrow$  Натиснете ( $\overline{[OR]}$ ) или ( $\overline{(-)}$ ) – думата с избрания знак ще се покаже на реда с текст.

## **ЗАБЕЛЕЖКА**

За да затворите списъка с думи и да се върнете на екрана за въвеждане на текст, натиснете ( [Esc]).

#### <span id="page-21-0"></span>**Изтриване на паметта за текстово напомняне**

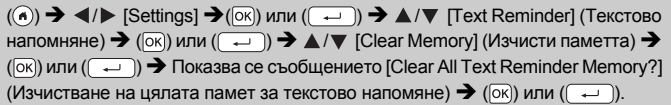

#### <span id="page-21-1"></span>**Промяна на настройката за текстово напомняне**

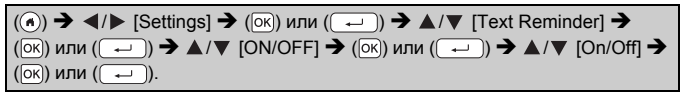

## <span id="page-21-2"></span>**Въвеждане на символи**

#### <span id="page-21-3"></span>**Въвеждане на символи чрез функцията за символи**

 $\overline{(\mathbb{R}^n \times \mathbb{R})}$   $\rightarrow$   $\mathbb{A}$ / $\triangledown$  Изберете категория  $\rightarrow$   $(\overline{(\infty)})$  или  $(\overline{\mathbb{A}})$  $\triangle$ / $\blacktriangledown$ / $\blacktriangle$ / $\triangleright$  Изберете символ  $\rightarrow$  ([ок]) или ( $\boxed{\longrightarrow}$  ).

### <span id="page-21-4"></span>**Настройка на хронологията на символите**

В [History] (Хронология) могат да се добавят до 30 наскоро използвани символа. Настройката по подразбиране е [On].

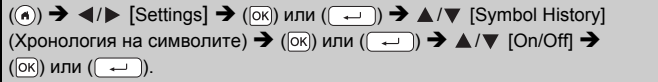

#### **Списък със символи**

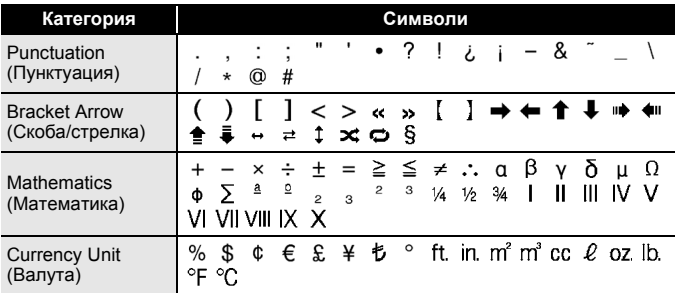

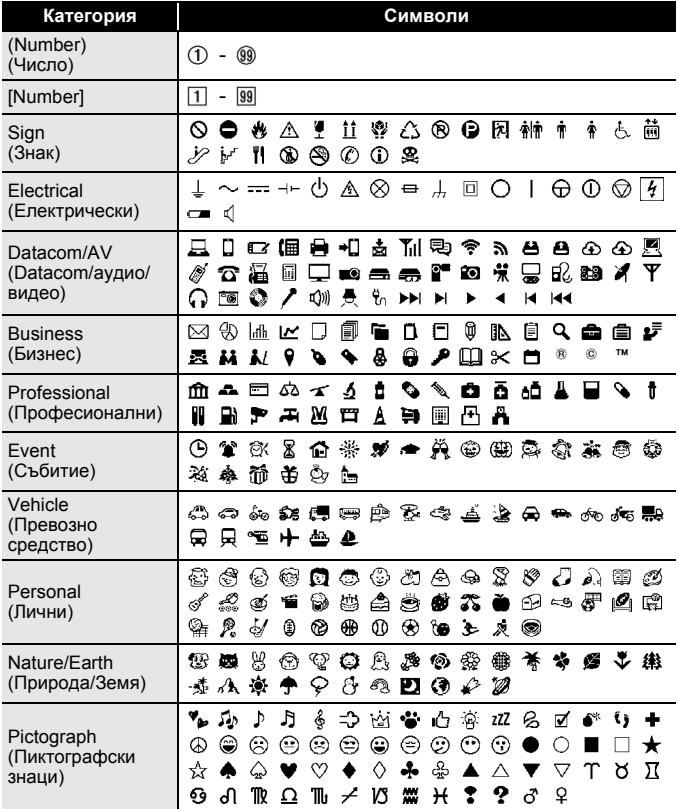

## <span id="page-22-0"></span>**Въвеждане на знаци с ударение**

Въведете знака  $\rightarrow$  ( $\overline{(A\overline{A}\hat{A}\cdots)}$ )  $\rightarrow$   $\blacktriangle$  / $\nabla$  Изберете знак с ударение  $\rightarrow$ (⊙к)) или ( ( — )).

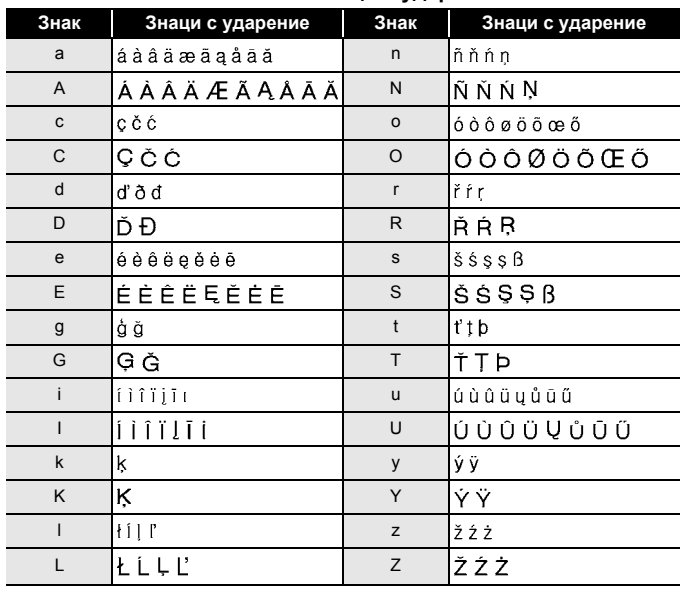

## **Списък със знаци с ударение**

## <span id="page-24-0"></span>**Задаване на атрибути на знаци ([Font] (Шрифт)/ [Size] (Размер)/[Width] (Ширина)/[Style] (Стил)/ [Line] (Линия)/[Align] (Подравняване)**

Можете да зададете атрибути на знаците за етикет или за всеки ред както преди, така и след въвеждането на текста.

## <span id="page-24-1"></span>**Задаване на атрибути на знаци за етикет**

 $((\overline{A^{\mathbb{R}}A|}) \rightarrow \triangle / \blacktriangledown$  Изберете атрибут  $\rightarrow$  ( $\overline{OR}$ ) или  $((\overline{+)}) \rightarrow \triangle / \blacktriangledown$  Задайте стойност за атрибута  $\rightarrow$  ( $\overline{[o\kappa]}$ ) или ( $\overline{(-)}$ )  $\rightarrow$  ( $\overline{[e\kappa c]}$ ), за да се върнете на екрана за въвеждане на текст.

### <span id="page-24-2"></span>**Задаване на атрибути на знаци за всеки ред**

- 1. С помощта на ▲/▼ преместете курсора до реда, за който искате да промените атрибута на знаците.
- 2. Натиснете  $(\rightarrow)$ и  $(A\$ A}), за да се покажат атрибутите.

- Показването на  $(\equiv)$  от лявата страна на атрибута на знаци, когато натиснете  $(\widehat{A^{\mathbb{A}}(A)}$ ) и  $(\widehat{A^{\mathbb{A}}(A)}),$  означава, че сега прилагате атрибута само за конкретния ред. • Когато за всеки ред са зададени различни
- стойности за атрибутите, стойността ще бъде показана като \*\*\*\*\*, когато натиснете  $((\overline{A^{\mathbb{Q}}A}|),$ изберете атрибут чрез ▲ или ▼, а след това натиснете  $($ <sup>[ok]</sup>) или  $($   $\rightarrow$   $)$ ). Когато промените

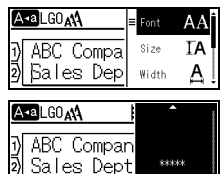

- настройката на този екран и след това натиснете ([[350]), за да се<br>върнете на екрана за въвеждане на текст, същата промяна ще се<br>приложи за всички редове на етикета.<br>• Действителният размер на отпечатания шрифт зависи от
- 
- че да се отпечата с възможно най-големия размер на шрифта<br>за всяка ширина на лентата. Този размер на шрифта е по-голям<br>отколкото най-големия наличен размер на шрифта в настройките за шрифт за всяка ширина на лентата.

### **Опции за настройка**

..............................

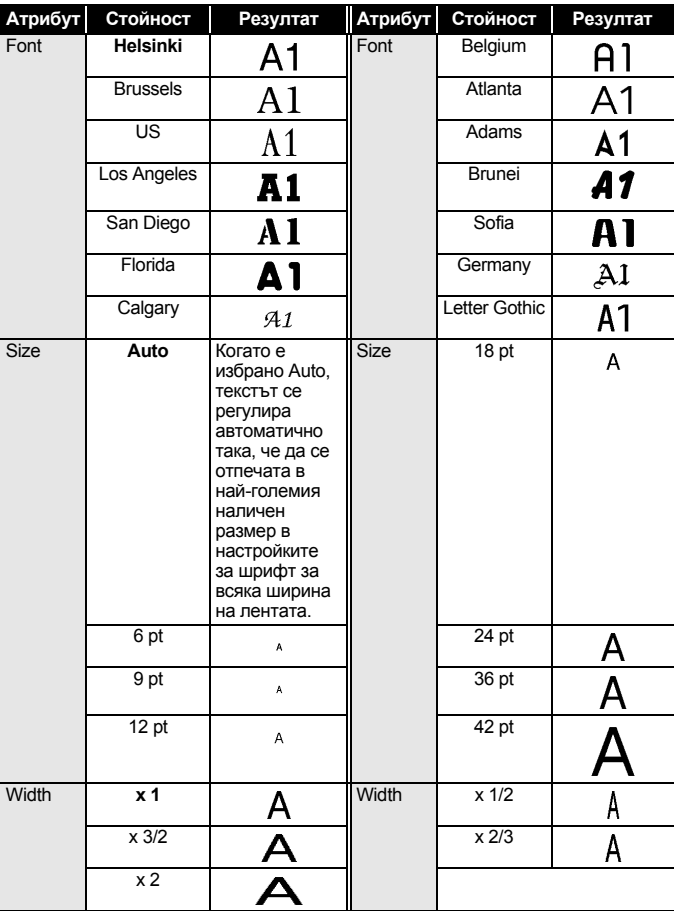

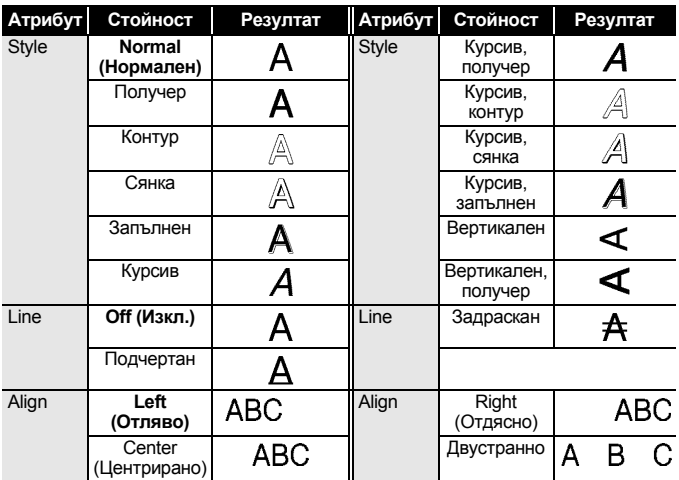

### <span id="page-26-0"></span>**Задаване на стил на автопобиране**

Когато [Size] е с настройка [Auto] и за [Length] (Дължина) e зададена конкретна дължина, можете да намалите размера на текста така, че да се побере в дължината на етикета. Когато е избрано [Text Size] (Размер на текста), общият размер на текста се променя така, че да се побере в етикета. Когато е избрано [Text Width] (Ширина на текста), ширината на текста се намалява до x 1/2 от размера.

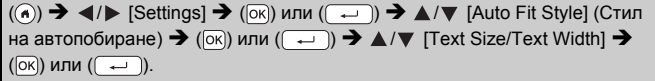

## <span id="page-26-1"></span>**Настройване на рамки**

 $\Box$ )  $\rightarrow$   $\triangle$ / $\nabla$ / $\triangle$ / $\triangleright$  Изберете рамка  $\rightarrow$  ( $\Box$ к)) или ((

## **ЗАБЕЛЕЖКА**

Можете също да изберете рамка, като въведете номера й.

#### **Рамки**  $1$   $2$   $3$   $4$ 59 | 6 *| 8* | 7 **( )** | 8 9 | 10 **| 10 | 11** | 11 | 12 | 12 13  $\leftarrow$  14  $\sqrt{2}$   $\sqrt{15}$   $\frac{2}{3}$  16 p. 17  $\frac{1}{3}$  18  $\frac{6}{9}$  6 19  $\frac{1}{9}$  19  $\frac{1}{3}$  19 20 ť  $\Phi_{\frac{1}{2p}}$  $21$   $22$   $23$   $23$   $23$   $24$ 25  $25$  26  $\sqrt{27}$  27  $28$   $\sqrt{28}$ 大  $\frac{2\pi}{\sqrt{3}}$ i. 29  $\sqrt{ }$   $\sqrt{ }$  30  $\sqrt{ }$  31  $\sqrt{ }$  31  $\sqrt{ }$  32 33 #  $\frac{3}{4}$  34  $\odot$   $\qquad$  35  $\frac{3}{2}$  36  $\frac{1}{2}$ 嚧 37  $\frac{1}{\sqrt{2}}$  38 38 39  $\frac{1}{\sqrt{2}}$  39  $\frac{1}{\sqrt{2}}$  40  $\frac{1}{\sqrt{2}}$  $\circledR$ 41  $\sigma_{\mathbb{K}}$   $\mathcal{A}$  42  $\frac{1}{2}$   $\mathcal{A}$   $\frac{1}{43}$   $\frac{1}{44}$   $\mathcal{A}$   $\frac{1}{44}$   $\mathcal{A}$ 森 45 **48 146 16 16 17 (2)** 148 **6** A. 49 yes 20 50 y b 51 2 1 32 00 ÿ 53 **藤 /** 54 <u>触 神</u> 55 彦 前 56 《 3 57  $\bullet$  58 0  $\bullet$  59  $\circ$  60  $\circ$ Ā 61 **62** 62 63 **63** 63 **64** ⋒ 65 **11 12 66 F** 17 18 19 18 18 18 18 18 18 ¢۵ 69 **DI 70** 70 32 1 71 % X 72  $\sqrt{ }$ <u>. X.)</u> 73 74 75 76 Ŵ 77 78 79 80 瑈 81  $\frac{1}{2}$   $\frac{1}{2}$  82  $\frac{1}{2}$   $\frac{1}{2}$  83  $\frac{1}{2}$   $\frac{1}{2}$  84 鳳 Ł 85 2 86 4 2 87 4 188 Δ ↵ 89 **8** 90 **f 81**  $\frac{2}{3}$  192 **6** ø 93  $\delta$  1 94 **1** 94 **1** 94 **1** 95 **2 1** 95 **1 1** 96 **1** Ò 97 2 6 98 8 98 98 99 2 Y)

#### **Рамки**

............................

<span id="page-28-0"></span>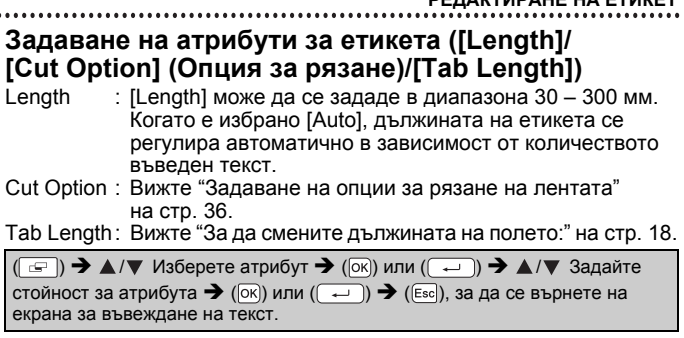

## **ЗАБЕЛЕЖКА**

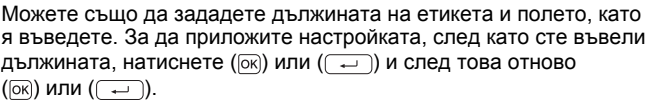

## <span id="page-28-1"></span>**Използване на оформления за автоматично форматиране**

### <span id="page-28-2"></span>**Използване на шаблони**

Просто изберете оформление от шаблоните, въведете текста и приложете желаното форматиране.

Пример – таг на актив:

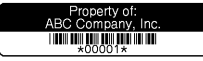

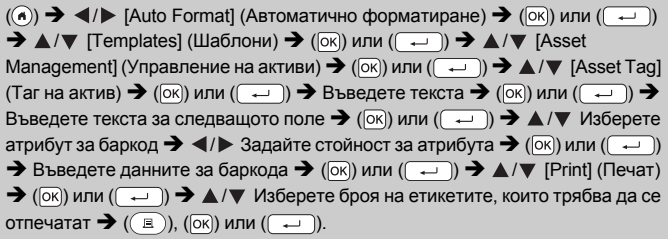

- Подробна информация за баркодовете ще намерите в "[Създаване](#page-34-0) на етикет с баркод" на стр. 32.
- На екрана на менюто за печат:
	- Изберете [Edit] (Редактиране), за да промените текстовите данни или настройките за баркода.

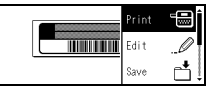

- Изберете [Save] (Запис), за да съхраните етикета в паметта за файлове. Подробна информация за паметта за файлове ще намерите в "[ИЗПОЛЗВАНЕ](#page-43-0) НА ПАМЕТТА ЗА ФАЙЛОВЕ" на стр. 41.
- Изберете [Menu] (Меню), за да промените настройките за шрифта или стила.
- Изберете [Preview] (Преглед) за преглед на етикета преди печат.
- Изберете [Print Options] (Опции за печат), за да зададете настройките за печат. Подробна информация ще намерите в "Печат по [номера](#page-38-0)" на стр. 36 или "[Огледален](#page-38-1) печат" на стр. 36.
- Ако ширината на текущата касета с лента не отговаря на зададената ширина за избраното оформление, ще се покаже съобщение за грешка, когато се опитате да отпечатате етикета. Натиснете ( [Esc]) или друг произволен бутон, за да изчистите съобщението за грешка, и поставете касета с лента с правилната ширина.
- Ако броят въведени знаци надвиши ограничението, ще се покаже [Text Too Long!] (Текстът е твърде дълъг!), когато се натисне  $($ [ $\overline{\odot}$ к]) или  $($  $\overline{\rightarrow}$ ]). Натиснете ( $[$  $\overline{\textrm{es}}$  $]$ ) или друг произволен бутон, за да изчистите съобщението за грешка, и редактирайте текста, като използвате по-малко знаци.

#### **Шаблони**

.................................

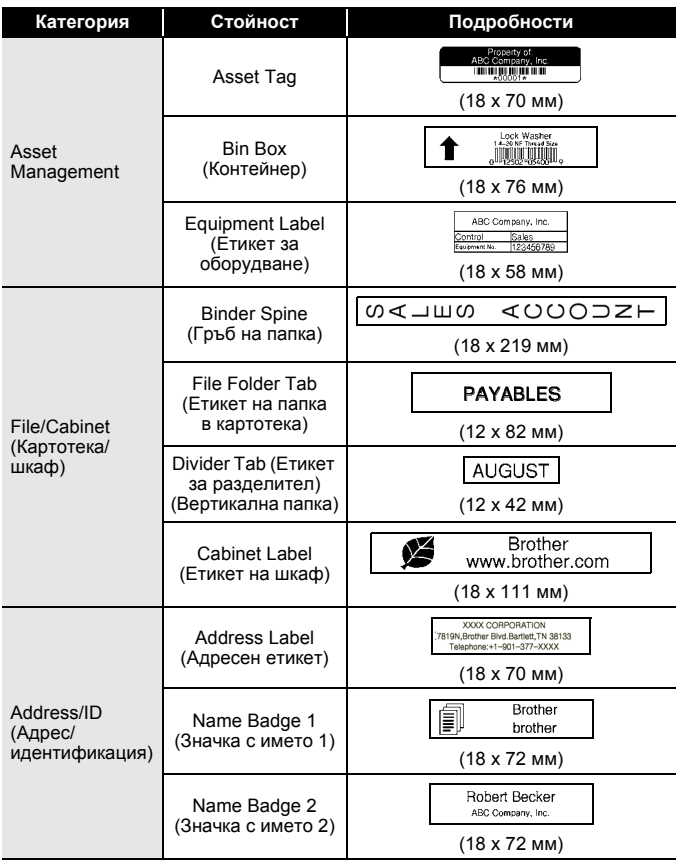

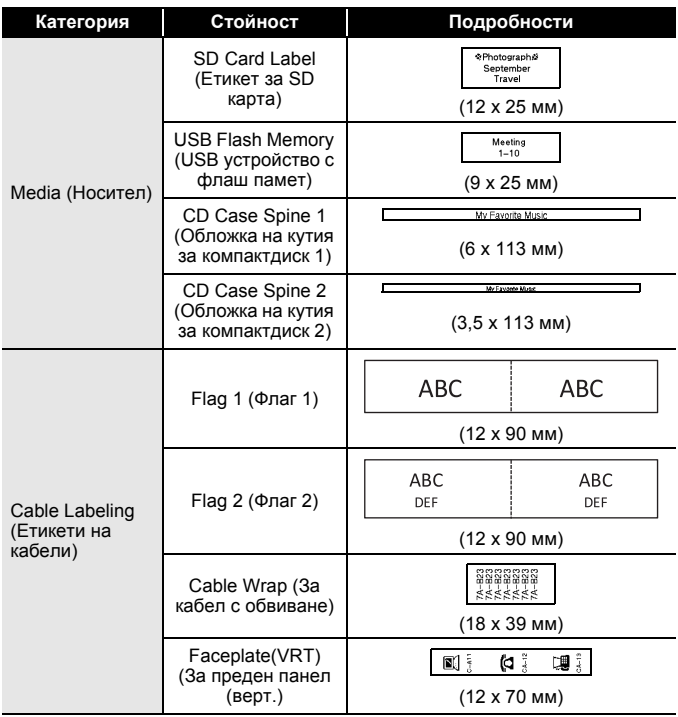

#### <span id="page-32-0"></span>**Използване на оформления на блокове**

Просто изберете оформление от оформленията на блокове, въведете текста и приложете желаното оформление.

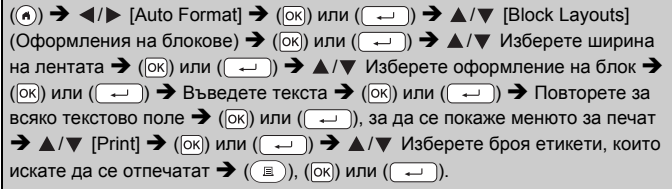

- На екрана на менюто за печат:
	- Изберете [Edit], за да промените текстовите данни или настройките за баркода.

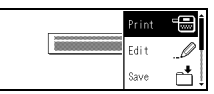

- Изберете [Save], за да съхраните етикета в паметта за файлове. Подробна информация за паметта за файлове ще намерите в "[ИЗПОЛЗВАНЕ](#page-43-0) НА ПАМЕТТА ЗА ФАЙЛОВЕ" на стр. 41.
- Изберете [Menu], за да промените настройките за шрифта, подравняването или рамката.
- Изберете [Preview] за преглед на етикета преди печат.
- Изберете [Print Options], за да зададете настройките за печат. Подробна информация ще намерите в "Печат по [номера](#page-38-0)" [на стр](#page-38-0). 36 или "[Огледален](#page-38-1) печат" на стр. 36.
- Ако ширината на текущата касета с лента не отговаря на зададената ширина за избраното оформление, ще се покаже съобщение за грешка, когато се опитате да отпечатате етикета. Натиснете ( ) или друг произволен бутон, за да изчистите съобщението за грешка, и поставете касета с лента с правилната ширина.

## **Оформления на блокове**

...........................

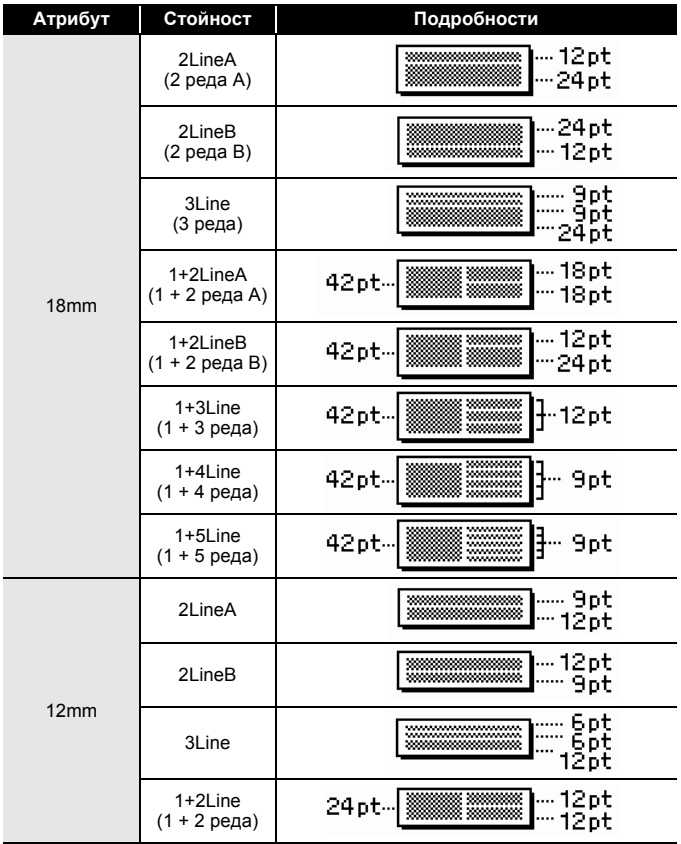

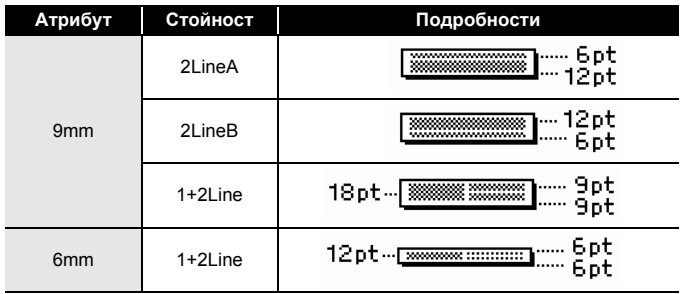

## <span id="page-34-0"></span>**Създаване на етикет с баркод**

## **ЗАБЕЛЕЖКА**

- P-touch не е предназначен специално за създаването на етикети с баркод. Винаги проверявайте дали етикетите с баркод могат да бъдат прочетени от четеца на баркодове.
- За да постигнете най-добри резултати, печатайте етикети с баркод с черно мастило върху бяла лента. Някои четци на баркодове може да не са в състояние да четат етикети с баркод, създадени с цветна лента или мастило.
- Използвайте настройката [Large] (Голяма) за [Width], когато е възможно. Някои четци на баркодове може да не са в състояние да четат етикети с баркод, създадени с настройката [Small] (Малка).
- Продължителното печатане на голям брой етикети с баркод може да прегрее печатащата глава, което да повлияе върху качеството на печат.

#### <span id="page-34-1"></span>**Задаване на параметри за баркодове и въвеждане на данни за баркодове**

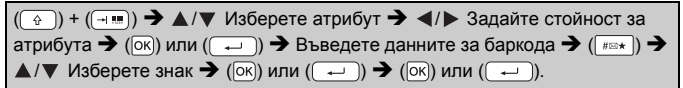

## **ЗАБЕЛЕЖКА**

Налични са символи само за протоколите CODE39, CODE128, CODABAR или GS1-128. Когато не използвате символи, след като въведете данните

за баркода, натиснете ( $\overline{[ok]}$ ) или ( $\overline{(-)}$ ), за да вмъкнете баркода в етикета.

## **Настройки на баркодове**

.........................

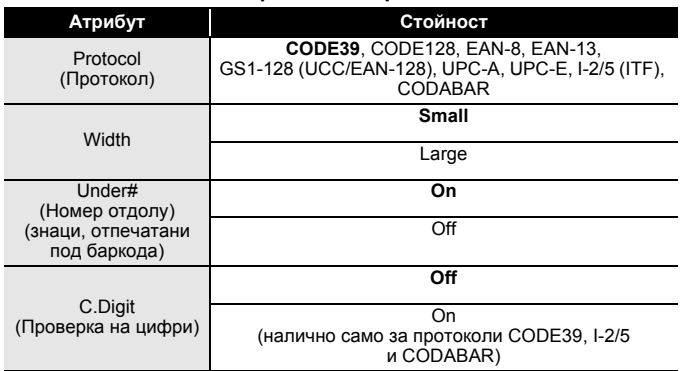

#### **Списък със специални знаци CODE39 CODABAR**

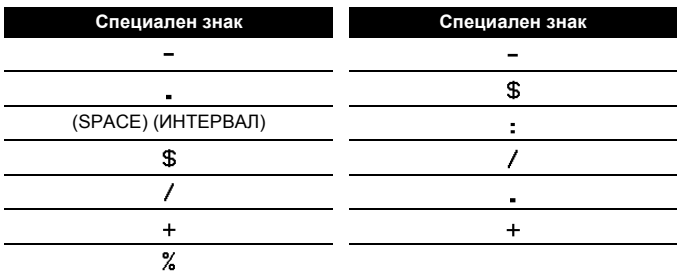

## **CODE128, GS1-128 (UCC / EAN-128)**

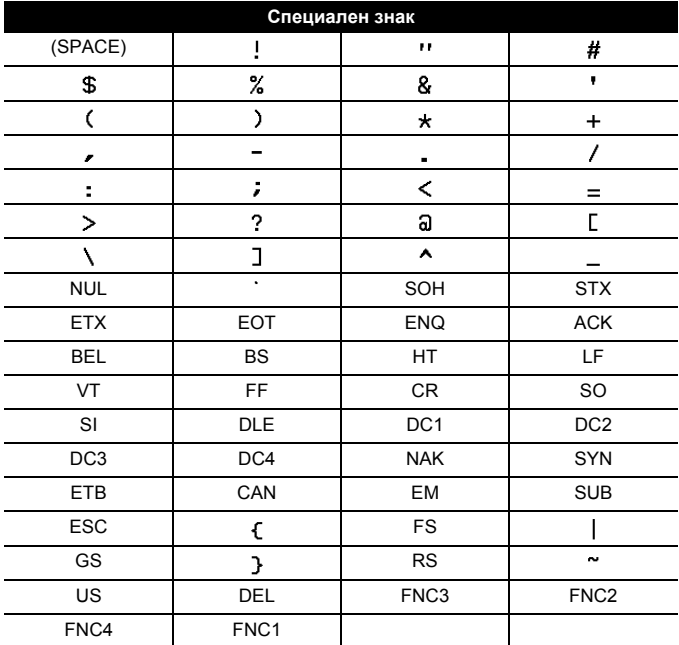

## <span id="page-36-0"></span>**Редактиране и изтриване на баркод**

За да редактирате параметрите и данните на баркод, разположете курсора вляво от знака за баркод на екрана за въвеждане на данни и след това отворете екрана за настройка на баркод, като натиснете  $(\widehat{a})$  и  $(\widehat{a+1}$ .

За да изтриете баркод от етикет, разположете курсора вдясно от знака за баркод на екрана за въвеждане на данни и натиснете ( $\alpha$ ).

# <span id="page-37-0"></span>**ПЕЧАТ НА ЕТИКЕТИ**

## <span id="page-37-1"></span>**Преглед на етикети**

Може да прегледате текста преди печат.

 $(\textcircled{\scriptsize{\odot}})$ .

Натиснете <, ▶, ▲ или ▼, за да превъртите прегледа наляво, надясно, нагоре или надолу.

Hатиснете ( ), за да промените увеличението на прегледа.

## **ЗАБЕЛЕЖКА**

За да превъртите прегледа към левия, десния, горния или долния ъгъл, натиснете  $(\widehat{\bullet})$  и  $\blacktriangleleft$ ,  $\blacktriangleright$ ,  $\blacktriangle$  или  $\nabla$ .

## <span id="page-37-2"></span>**Печат на етикети**

За да отрежете етикета, натиснете лоста на приспособлението за рязане на лента в горния ляв ъгъл на устройството.

## **ЗАБЕЛЕЖКА**

- За да предотвратите повреда на лентата, не докосвайте лоста на приспособлението за рязане, докато се вижда съобщението [Printing...Copies] (Печат... Копия) или [Feeding Tape...Please Wait] (Подаване на лента... Моля, изчакайте).
- Не дърпайте етикета, който излиза от отвора за излизане на лентата. Това ще стане причина за изваждане на мастилената лента заедно с лентата, като по този начин лентата ще стане неизползваема.
- Не блокирайте отвора за излизане на лентата по време на печат или при подаване на лента. Това ще доведе до засядане на лентата.

#### <span id="page-37-3"></span>**Печат на едно копие и на много копия**

 $\mathbb{E}$ ))  $\rightarrow$   $\blacktriangle$ / $\blacktriangledown$  Променете броя на копията  $\rightarrow$  (( $\mathbb{E}$ )), ([ок]) или ( $\overline{ }$   $\rightarrow$ 

- Ако ви трябва само 1 копие от етикета, натиснете  $(\text{F})$ ), (  $\overline{\alpha}$ ) или ( $\overline{\cdots}$ ). без да избирате броя на копията.
- Броят на копията може да бъде избран и с натискане на цифров бутон.

## <span id="page-38-0"></span>**Печат по номера**

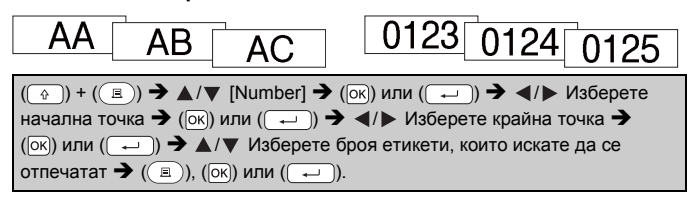

Изберете най-голямото число, което трябва да бъде отпечатано, когато задавате числото.

#### <span id="page-38-1"></span>**Огледален печат**

Използвайте прозрачна лента в [Mirror] (Огледално), така че етикетите да могат да се четат правилно от обратната страна, когато

бъдат залепени на стъкло, прозорци или други прозрачни

повърхности.

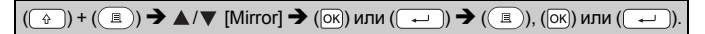

## <span id="page-38-2"></span>**Задаване на опции за рязане на лентата**

<span id="page-38-3"></span>**[Large Margin] (Голямо поле)/[Small Margin] (Малко поле)/ [Chain] (Верижно)/[No Cut] (Без рязане)/[Special tape] (Специална лента)**

 $(\overline{\mathbb{C}})$   $\rightarrow$   $\mathbb{A}/\mathbb{V}$  [Cut Option]  $\rightarrow$  ( $\overline{\infty}$ )) или  $(\overline{\mathbb{C}})$   $\rightarrow$   $\mathbb{A}/\mathbb{V}$  [Large Margin/ Small Margin/Chain/No Cut/Special tape]  $\rightarrow$  ( $\overline{[o\kappa]}$ ) или ( $\overline{(-\rightarrow)}$ ), за да приложите настройките.

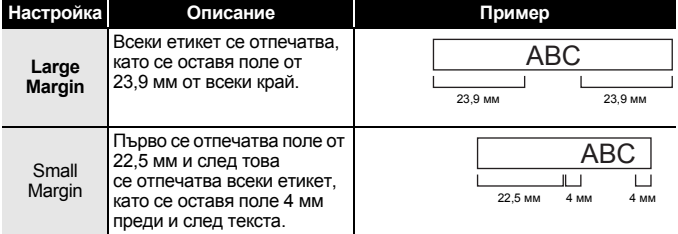

#### **Опции за рязане на лентата**

# **ПЕЧАТ НА ЕТИКЕТИ**

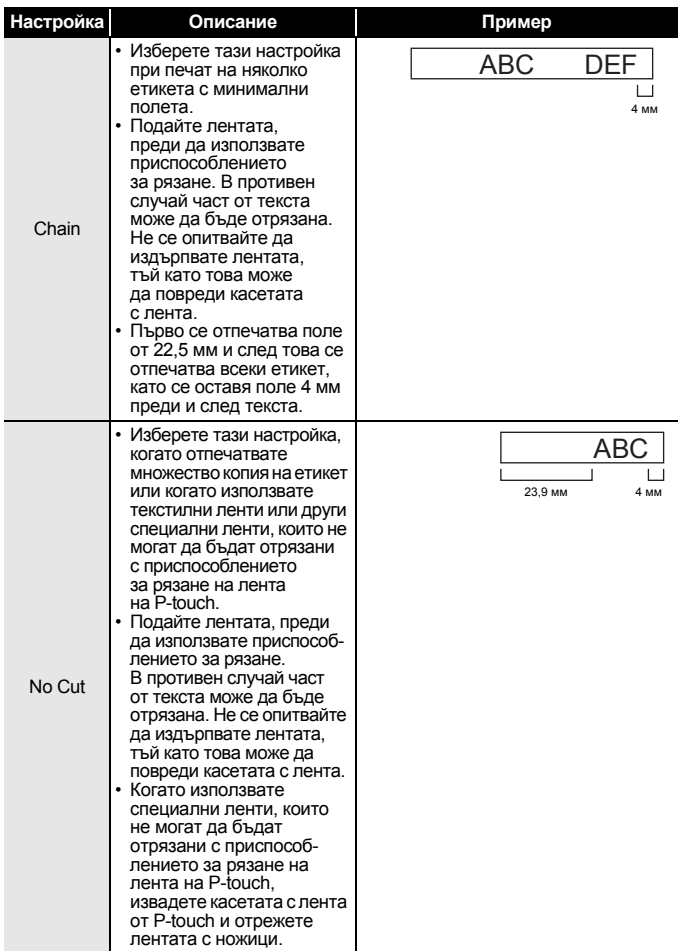

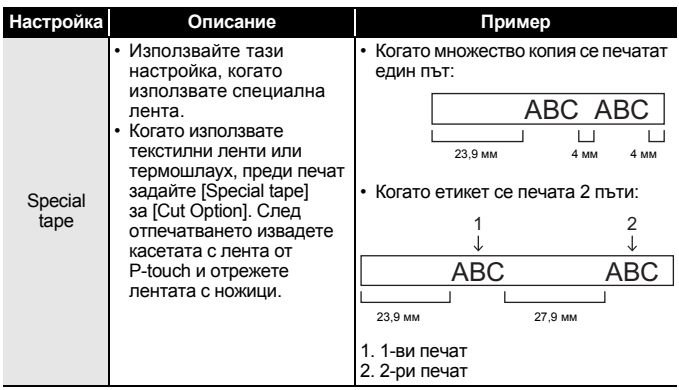

## **ЗАБЕЛЕЖКА**

............................

- Когато опцията за отрязване е зададена на [No Cut] или [Chain], тя спира по средата на зоната за печат след печата на последния етикет. След като се покаже [OK to Feed?] (OK за подаване?), натиснете ( $\overline{OR}$ ) или ( $\overline{---}$ ) за подаване на лента. Натиснете ( $\overline{ES}$ с), за да се върнете към екрана за въвеждане на текст.
- Когато опцията за отрязване е зададена на [Large Margin], [Small Margin] и [Chain], след печата ще се покаже съобщението [Cut tape or press Enter to continue.] (Отрежете лентата или натиснете бутона за нов ред, за да продължите.) и P-touch влиза в режим за пауза за отрязване. Чрез натискане на лоста на приспособлението за рязане на лента можете да отрежете лентата в зададената от вас позиция в [Cut Option].

## <span id="page-40-0"></span>**Регулиране на дължината на етикета**

Когато касетата с лента стигне до края, е възможно отпечатаната дължина да не е толкова точна.

В този случай можете да регулирате дължината на етикета.

 $\langle \cdot | \cdot \rangle$  [Settings]  $\rightarrow$  (OK) или ( $\rightarrow$  )  $\rightarrow$   $\land$  / $\nabla$  [Adjustment]  $\rightarrow$ или  $(\overline{\phantom{a}}\rightarrow)$   $\blacktriangleright$   $\blacktriangle$  / $\blacktriangledown$  [Label Length] (Дължина на етикета)  $\blacktriangleright$ или  $(\overline{\phantom{a}}\rightarrow)$   $\rightarrow$   $\langle$ / $\rangle$  [-5 – +5]  $\rightarrow$  ( $\overline{ox}$ ) или ( $\overline{(-)}$ ).

## **ПЕЧАТ НА ЕТИКЕТИ**

### **ЗАБЕЛЕЖКА**

Регулирането на дължината на етикета с 1 степен увеличава общата дължина на етикета приблизително с 1%.

## <span id="page-41-0"></span>**Печат от колекцията с етикети**

<span id="page-41-1"></span>**Печат на етикет от колекцията с етикети, съхранена в P-touch**

 $(\widehat{\bullet})$ )  $\rightarrow$   $\langle$  / $\rangle$  [Label Collection] (Колекция с етикети)  $\rightarrow$  ( $\widehat{OK}$ ) или ( $\widehat{\rightarrow}$ ))  $\rightarrow$  $\blacktriangle$ / $\nabla$  Изберете категория  $\rightarrow$  ( $\boxed{\infty}$ ) или ( $\boxed{\leftarrow}$ ))  $\rightarrow$   $\blacktriangle$ / $\nabla$  Изберете етикет  $\rightarrow$  $(\overline{\infty})$ или  $(\overline{\cdots})$   $\rightarrow \Delta/\nabla$  [Language]  $\rightarrow (\overline{\infty})$  или  $(\overline{\cdots})$   $\rightarrow \Delta/\nabla$  [Croatian/ Czech/Danish/Dutch/English (UK)/Finnish/French/German/Hungarian/Italian/ Norwegian/Polish/Portuguese/Romanian/Slovak/Slovenian/Spanish (Spain)/ Swedish/Turkish]  $\rightarrow$  ( $\overline{OR}$ ) или ( $\rightarrow$ ))  $\rightarrow$  Проверете изображението на етикета  $\rightarrow$  ( $\overline{[ok]}$ )  $\rightarrow$   $\blacktriangle$  / $\nabla$  [Print]  $\rightarrow$  ( $\overline{[ok]}$ ) или ( $\overline{[C \leftarrow)}$ )  $\rightarrow$   $\blacktriangle$  / $\nabla$  Изберете броя на копията  $\bigstar (\textcircled{\scriptsize\textsf{m}}), (\textcircled{\scriptsize\textsf{m}})$  или  $(\textcircled{\scriptsize\textsf{m}})$ .

### **ЗАБЕЛЕЖКА**

Само 12-мм или 18-мм лента може да се използва за колекция с етикети.

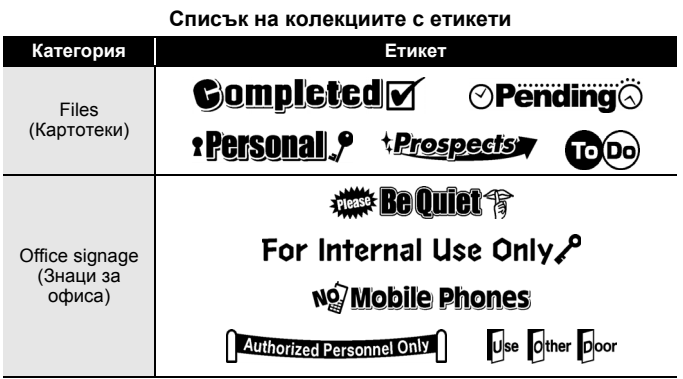

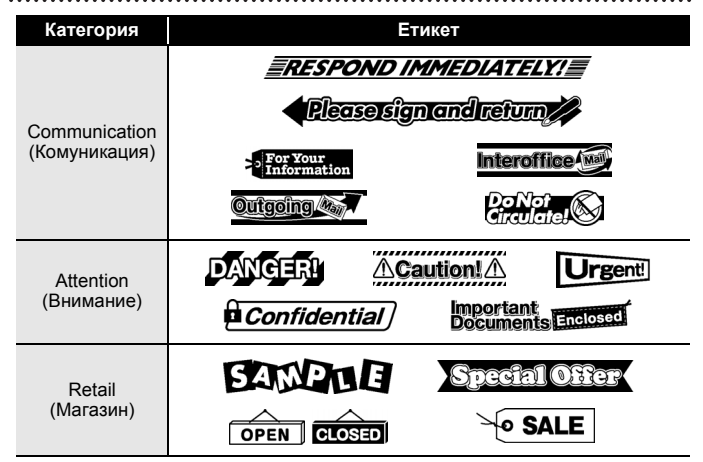

\* Етикетите са само за демонстрационни цели.

#### <span id="page-42-0"></span>**Изтегляне на категория с нова колекция с етикети**

Като се използва P-touch Update Software, на P-touch могат да се свалят категории с допълнителни колекции с етикети. За да свалите категории с нови колекции с етикети, посетете Brother Solutions Center на адрес: [support.brother.com](http://support.brother.com)

# <span id="page-43-0"></span>**ИЗПОЛЗВАНЕ НА ПАМЕТТА ЗА ФАЙЛОВЕ**

## <span id="page-43-1"></span>**Записване на файлове с етикети**

Може да запишете до 50 етикета и по-късно да ги извикате повторно за печат. Могат да бъдат записани най-много 280 знака на файл. Можете също да редактирате и замествате записани етикети.

Въведете текст и форматирайте етикета  $\rightarrow$  ( $\rightarrow$ ))  $\rightarrow$   $\land$  / $\nabla$  Изберете файл  $\rightarrow$  ( $\circledcirc$ к) или ( $\rightarrow$ 

## <span id="page-43-2"></span>**Печат, отваряне или изтриване на записан етикет**

## <span id="page-43-3"></span>**[Print]**

 $\overline{(\bullet)}$   $\rightarrow$   $\overline{\bullet}$  /  $\triangleright$  [File] (Файл)  $\rightarrow$  ( $\overline{\circ}$ к)) или  $(\overline{\bullet}$ )  $\rightarrow$   $\blacktriangle$  / $\overline{\bullet}$  Изберете файл  $\rightarrow$  $(\overline{(\alpha\alpha)})$ или  $(\overline{\phantom{(\alpha\alpha)}})$   $\rightarrow$   $\blacktriangle/\blacktriangledown$  [Print]  $\rightarrow$  ( $\overline{(\alpha\alpha)}$ ) или  $(\overline{\phantom{(\alpha\alpha)}})$   $\rightarrow$   $\blacktriangle/\blacktriangledown$  Изберете броя на копията  $\blacktriangleright$  ( $\textcircled{\scriptsize{\textsf{B}}}$ ), ( $\textcircled{\scriptsize{\textsf{b}}}$ ) или ( $\textcircled{\scriptsize{\textsf{t}}}$ )).

## **ЗАБЕЛЕЖКА**

За да отпечатате записан етикет от екрана за избор на файл, изберете етикет чрез  $\blacktriangle$  или  $\nabla$ , а след това натиснете ( $\textcircled{\tiny(m)}}$ ).

## <span id="page-43-4"></span>**[Open] (Отваряне)**

```
(\widehat{\bullet}) \rightarrow \blacktriangle /\triangleright [File] \rightarrow (\infty) или (\widehat{\bullet} \rightarrow) \rightarrow \blacktriangle /\nabla Изберете файл \rightarrow(\overline{\circ}\mathsf{k}) или (\overline{\bullet}\mathsf{k}) \rightarrow \mathsf{A}/\mathsf{k} [Open] \rightarrow (\overline{\circ}\mathsf{k}) или (\overline{\bullet}\mathsf{k}).
```
## **ЗАБЕЛЕЖКА**

Ако се покаже съобщението [Discard changes and open saved label?] (Отхвърляне на промените и отваряне на записания етикет?), значи сте въвели текст на екрана за въвеждане на текст. Натиснете  $(\overline{\infty})$  или  $(\overline{\cdots})$ , за да изчистите въведения текст и да отворите записания етикет. Натиснете ( [Esc]), за да отмените отварянето на записан етикет и да се върнете на предишния екран.

## <span id="page-43-5"></span>**[Delete] (Изтрий)**

 $(\widehat{\bullet})$   $\rightarrow$   $\prec$ / $\triangleright$  [File]  $\rightarrow$  ( $\widehat{\circ}$ к)) или  $(\widehat{\bullet} \rightarrow)$   $\rightarrow$   $\blacktriangle$ / $\nabla$  Изберете файл  $\rightarrow$  $(\overline{\circ}\kappa)$  или  $(\overline{\bullet}\rightarrow)$   $\rightarrow$   $\mathbb{A}/\mathbb{V}$  [Delete]  $\rightarrow$   $(\overline{\circ}\kappa)$  или  $(\overline{\bullet}\rightarrow)$   $\rightarrow$  Съобщението се показва  $\rightarrow$  ( $\overline{(\alpha)}$ ) или ( $\overline{(\alpha)}$ ).

## **ЗАБЕЛЕЖКА**

За да изтриете записан етикет от екрана за избор на файл, изберете етикет чрез  $\blacktriangle$  или  $\nabla$ , а след това натиснете ( $\text{F}$ ).

# <span id="page-44-0"></span>**НУЛИРАНЕ И ПОДДРЪЖКА НА P-TOUCH**

## <span id="page-44-1"></span>**Нулиране на P-touch**

Можете да нулирате вътрешната памет на P-touch, когато искате да изчистите всички записани файлове с етикети или когато P-touch не работи правилно.

## <span id="page-44-2"></span>**Нулиране на данните чрез бутона "Начало"**

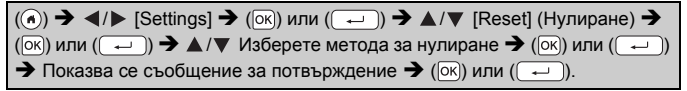

## **ЗАБЕЛЕЖКА**

Когато изберете [Reset All Settings] (Нулиране на всички настройки) или [Factory Default] (Фабрични настройки по подразбиране) за метода за нулиране, получавате подкана да зададете език по подразбиране в края на процедурата по нулиране.

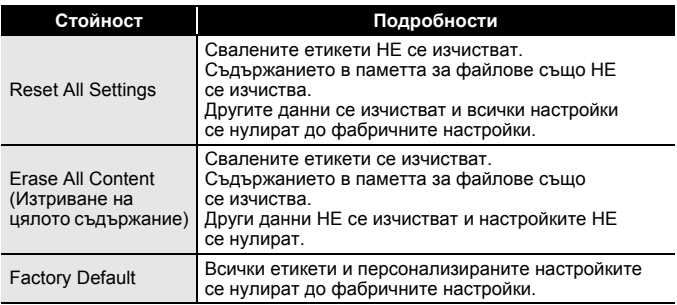

#### <span id="page-44-3"></span>**Нулиране на данните до фабричните настройки чрез клавиатурата на P-touch**

- Целият текст, всички настройки за форматиране и за опции и записаните файлове с етикети се изчистват, когато нулирате P-touch. Настройките за език и мерни единици също се изчистват.
- Получавате подкана да зададете език по подразбиране в края на процедурата по нулиране. За подробности вижте "[Настройка](#page-15-1) на език и мерна [единица](#page-15-1)" на стр. 13.

### **НУЛИРАНЕ И ПОДДРЪЖКА НА P-TOUCH**

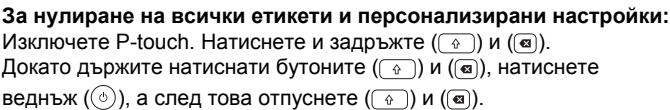

## **ЗАБЕЛЕЖКА**

Отпуснете  $(\circledcirc)$ ), преди да отпуснете другите бутони.

#### **За нулиране на персонализираните настройки:**

(Свалените колекции с етикети и съдържанието в паметта за файлове не се нулират.)

Изключете P-touch. Натиснете и задръжте  $(\widehat{a})$  и  $(\widehat{R})$ . Докато

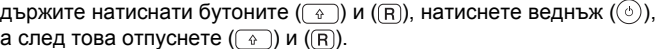

## **ЗАБЕЛЕЖКА**

Отпуснете  $(\circledcirc)$ , преди да отпуснете другите бутони.

## <span id="page-45-0"></span>**Поддръжка**

### **ЗАБЕЛЕЖКА**

Винаги изваждайте батериите и изключвайте променливотоковия адаптер преди почистване на P-touch.

### <span id="page-45-1"></span>**Почистване на устройството**

Изтрийте праха и петната от основния модул с мека суха кърпа. Използвайте леко овлажнена кърпа за трудни за почистване петна.

### **ЗАБЕЛЕЖКА**

Не използвайте разредител за бои, бензен, спирт или други органични разтворители. Те могат да деформират корпуса или да развалят външния вид на P-touch.

#### <span id="page-46-0"></span>**Почистване на печатащата глава**

Появата на ивици или знаци с лошо качество върху отпечатаните етикети обикновено означава, че печатащата глава е мръсна. Почистете я с памучен тампон или чрез допълнителната касета за почистване на печатащи глави (TZe-CL4).

Печатаща глава

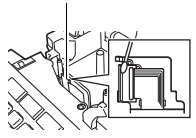

## **ЗАБЕЛЕЖКА**

- Не докосвайте директно печатащата глава с голи ръце.
- Направете справка в инструкциите, предоставени с касетата за почистване на печатащи глави, за указания за употреба.

#### <span id="page-46-1"></span>**Почистване на приспособлението за рязане на лента**

След продължителна употреба върху острието на приспособлението за рязане може да се натрупат залепващи вещества от лентата и да го притъпят, което може да доведе до засядане на лентата в приспособлението за рязане.

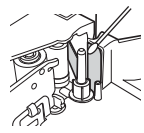

- Приблизително веднъж годишно забърсвайте острието на приспособлението за рязане с памучен тампон, овлажнен с изопропилов спирт.
- Не докосвайте директно острието на приспособлението за рязане с голи ръце.

# <span id="page-47-0"></span>**ОТСТРАНЯВАНЕ НА НЕИЗПРАВНОСТИ**

...........

# <span id="page-47-1"></span>**Какво се прави, когато...**

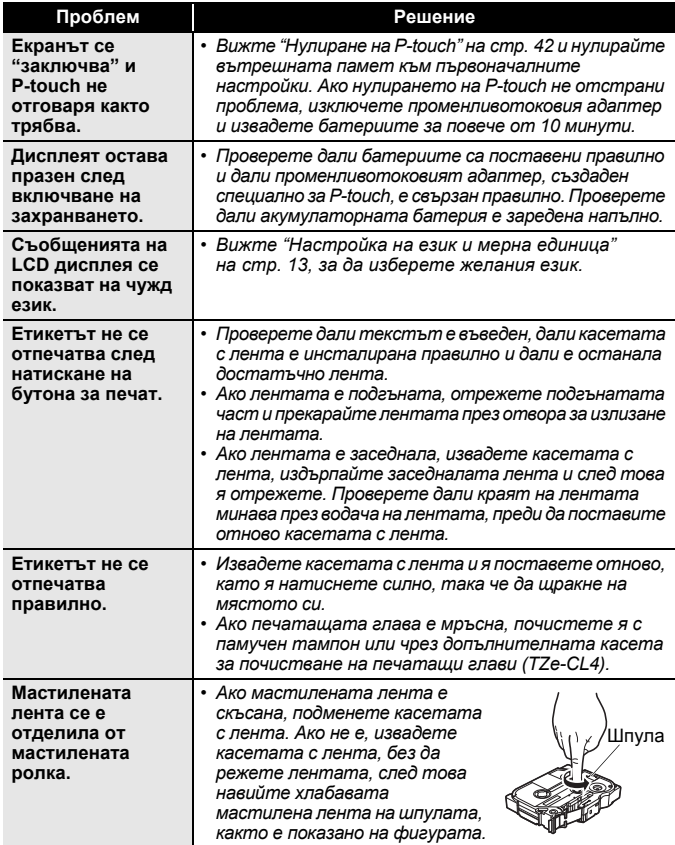

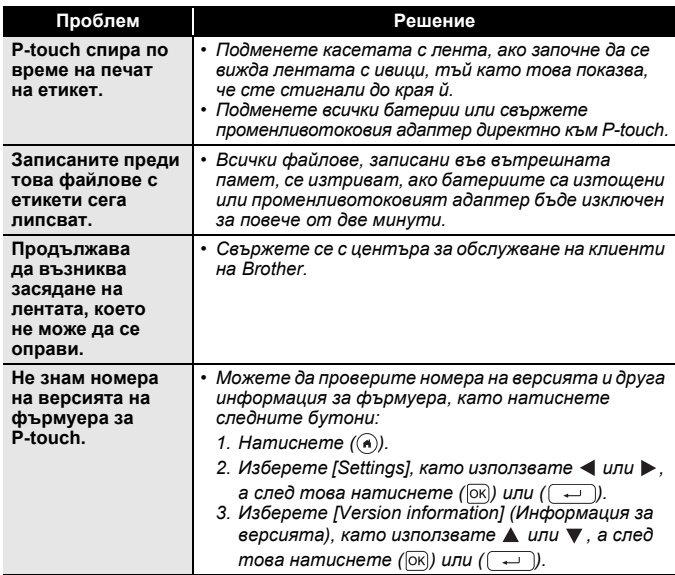

...............................

## <span id="page-49-0"></span>**Когато на дисплея се покаже съобщение за грешка**

Когато на дисплея се покаже съобщение за грешка, следвайте указанията по-долу:

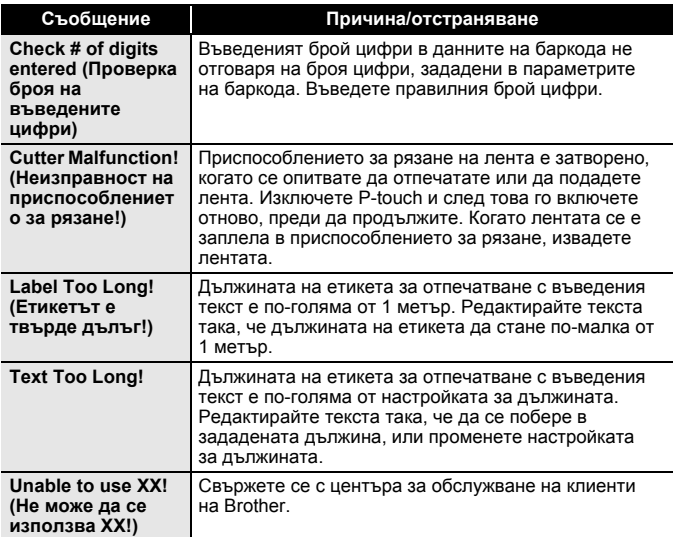

# <span id="page-50-0"></span>**ПРИЛОЖЕНИЕ**

## <span id="page-50-1"></span>**Спецификации**

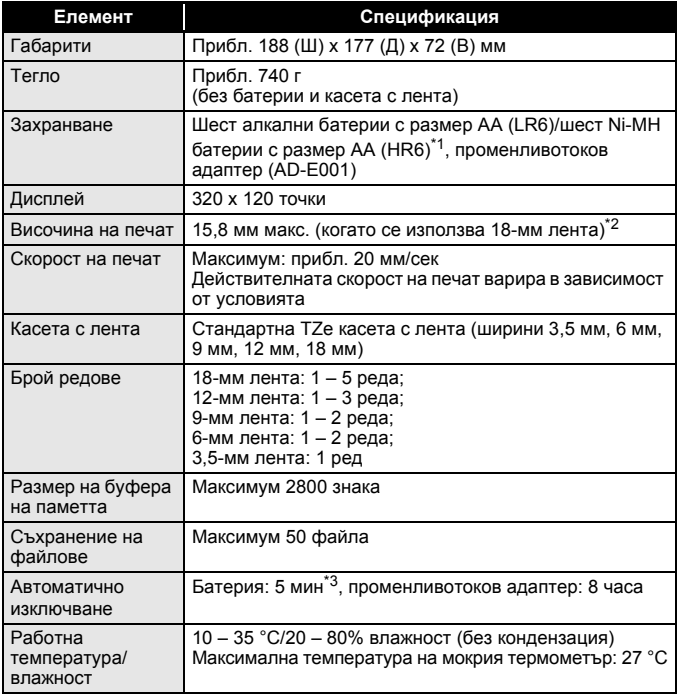

<span id="page-50-2"></span>

<span id="page-50-3"></span>\*1 Посетете ни на адрес <u>support.brother.com</u> за най-нова информация за препоръчваните батерии.<br>\*2 Възможно е действителният размер на знаците да е по-малък от максималната височина на печат.<br>\*3 При използване само н

<span id="page-50-4"></span>

#### **ПРИЛОЖЕНИЕ**

## <span id="page-51-0"></span>**Системни изисквания**

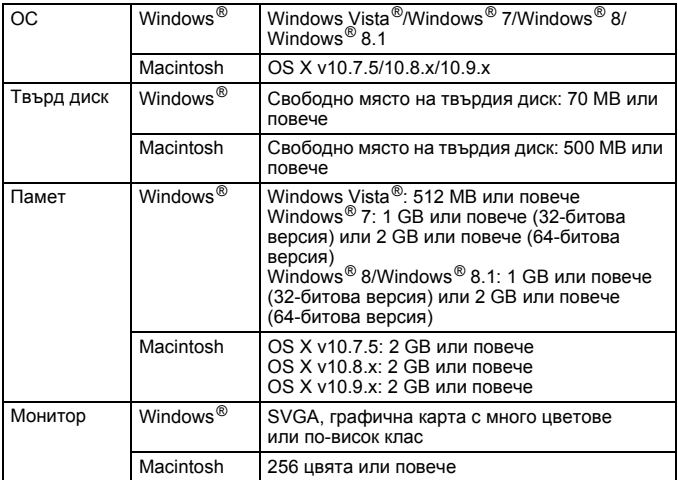

...............

Най-новите съвместими ОС можете да видите в Brother Solutions Center [\(support.brother.com\)](http://support.brother.com).

#### **Информация за контакт**

Адресите за контакт могат да се различават в различните държави.<br>Вижте уеб сайта на адрес <u>www.brother.eu</u>

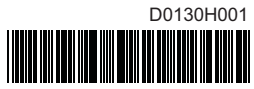

# brother